#### **Introduzione:**

**FrSKY Tandem X18** è il nuovo radiocomando di FrSKY, orientato al comfort e dal peso ridotto, mantenendo alto lo standard di qualità. Introduce un nuovo design ancora più ergonomico, più curvo e con un grip laterale ancor più confortevole insieme ad una scocca ridisegnata, per una radio perfettamente stabile anche in piedi.

La radio include 2 Slider con interruttori facili da raggiungere, 4 trim standard ed ulteriori 2 trim aggiuntivi per maggiore flessibilità di volo durante l'utilizzo, memoria flash integrata e progettazione interna ottimizzata per ridurre peso e volume. Inoltre, include un vano di alloggiamento per moduli aggiuntivi esterni in versione lite come R9M Lite, R9M PRO Lite, XJT Lite, ecc.

Il sistema **Dual-Band TD** combina insieme le caratteristiche e i vantaggi delle bande 868 MHz e 2,4 GHz in un unico sistema, offrendo un controllo a lungo raggio insieme ad un segnale robusto e di alta qualità, il tutto con una bassa latenza di 4ms e telemetria integrata. È supportata l'intera gamma di ricevitori TD, ACCESS e ACCST D16.

**ETHOS**, è il nuovo sistema operativo installato, progettato da zero da esperti modellisti, garantisce agli utenti un'esperienza potente, intuitiva e flessibile.

#### **Panoramica:**

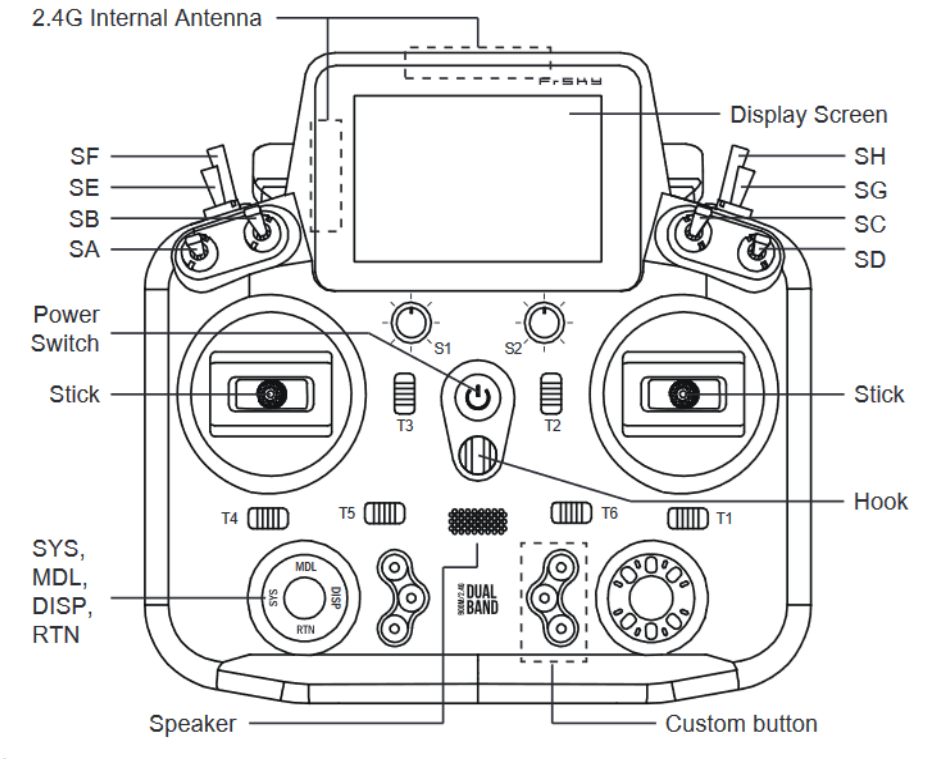

Legenda interruttori:

- SA: 3 posizioni; Leva corta
- SB: 3 posizioni; Leva lunga
- SC: 3 posizioni; Leva lunga
- SD: 3 posizioni; Leva corta
- SE: 3 posizioni; Leva corta
- SF: 2 posizioni; Leva lunga
- SG: 3 posizioni; Leva corta
- SH: 2 posizioni; Momentaneo, Leva lunga

Si possono definire interruttori e relative posizioni di attivazione attravareso il menu HARDWARE.

- 1. La scheda Micro SD non viene prevista nella confezione.
- 2. La porta USB è progettata per gli aggiornamenti di sistema, lettura e scrittura della MicroSD e della memoria interna della trasmittente e per la funzione di ricarica.
- 3. La Smart Port è progettata per gli aggiornamenti firmware dei relativi prodotti con medesima connessione.

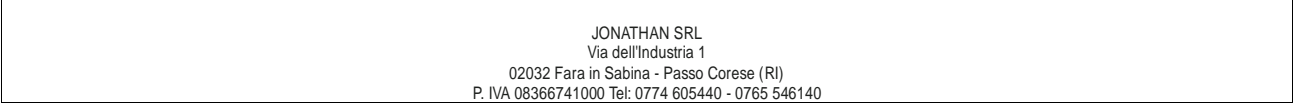

# 11 **P - E H H** Manuale istruzioni ricevente FrSKY TANDEM X18/X18S versione Italiana 1.0

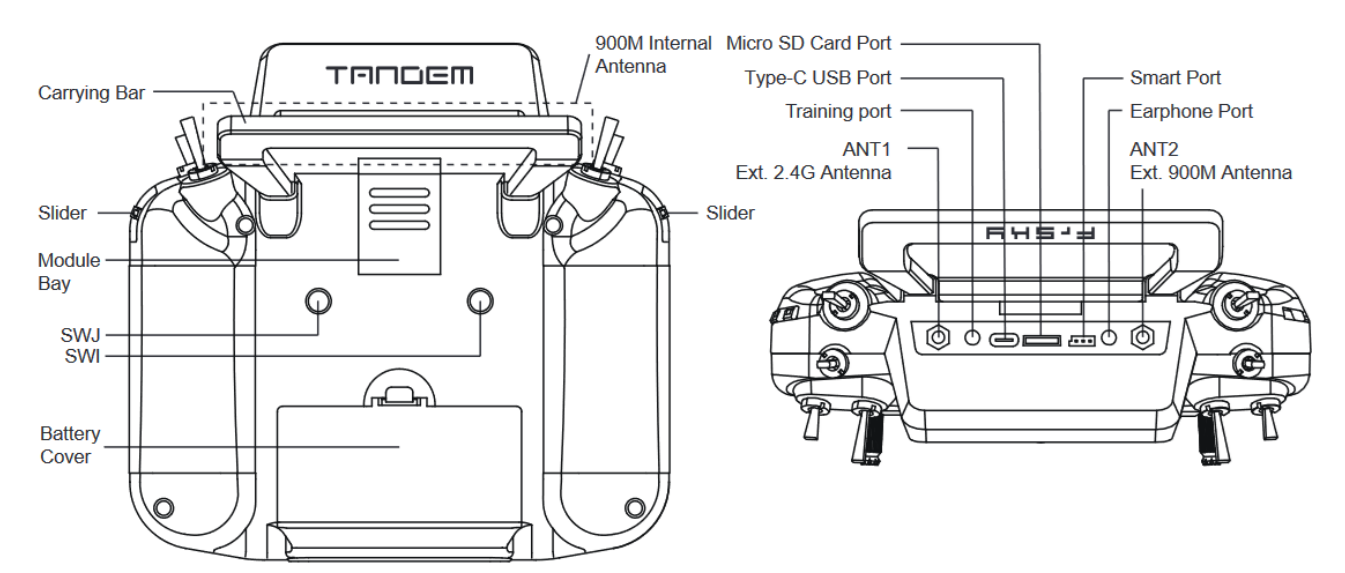

### **Infinity 24 Antenna**

Recommended 2.4GHz optional high-gain antenna for achieving higher performance and further range.

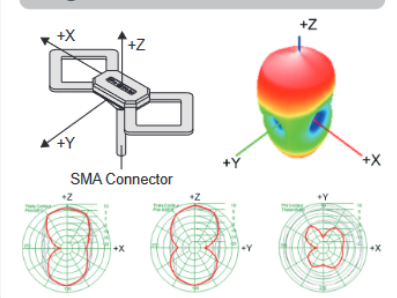

### Zipp9 (868MHz) / Zipp9 (915MHz) Antenna

Recommended 900MHz optional high-gain antenna for achieving higher performance and further range.

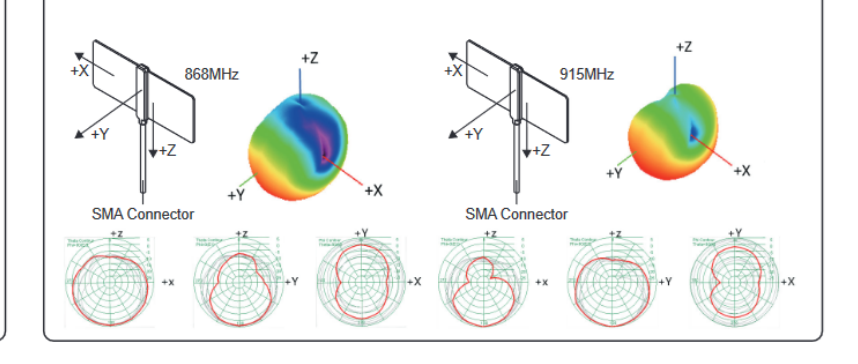

## **Specifiche:** • Dimensione: 200x192x95 mm

- Peso: 687g (senza batteria)/820g (con batteria)
- Sistema operativo: ETHOS
- Modulo RF interno: TANDEM
- Numero di canali: Fino a canali 24
- Voltaggio di esercizio: 6.5~8.4V (batteria al litio 2S)
- Temperatura di esercizio: -10°C~60°C (14°F~140°F)
- Adattatore USB Voltage: 5V+0.2V
- Adattatore USB Corrente: >2.0A
- Risoluzione LCD touch retroilluminato: 480\*320
- Compatibilità: Ricevitori ACCST D16 e ACCESS e TD Memoria interna da 128Mb (X18) / 512Mb (X18S)

### **Caratteristiche:**

- Design ergonomico, curvo e con un grip laterali confortevoli
- 4 trim standard ed ulteriori 2 trim aggiuntivi per maggiore flessibilità di volo
- memoria flash integrata con slot di espansione
- Interrutori e sliders facili da raggiungere
- la base della radio piatta garantisce un posizionamento a terra ottimale anche in piedi.
- Display Touch-Screen a colori
- Gimbal ad effetto hall ad alta precisione con pannelli in metallo
- 6 Quick-Mode Custom Buttons (Front) and 2 Momentary Buttons (Rear)
- Modulo di espansione esterno di tipo Lite
- Feedback aptico e alert volcali
- Sistema di ricarica per batteria 2S LiIon (USB Tipo-C)
- Sistema Trainer PARA Wireless

JONATHAN SRL Via dell'Industria 1 02032 Fara in Sabina - Passo Corese (RI) P. IVA 08366741000 Tel: 0774 605440 - 0765 546140

- Sensore di movimento incluso (X18S) - integrato con giroscopio 6 assi
- Gimbal ad effetto hall ad alta precisione CNC con 10 cuscinetti a sfere (X18S)

#### **Modulo TD-ISRM RF**

- Modulo TD 900M/2.4G Dual-Band Interno RF con frequenze di lavoro multiple:
	- 2.4G ACCST D16 (compatibile con le riceventi ACCST D16 V2 FW)
	- 2.4G ACCESS (compatibile con le riceventi ACCESS)
	- 868M ACCESS (compatibile con le riceventi ACCESS R9 868/915MHz)\*
- 2.4G & 900M TD Mode (compatibile con le riceventi TD)
- Supporto Long-range con bassa latenza e telemetria
- (\*da 50 a 100KM di raggio e fino a 4ms di latenza)

#### **Sistema operativo ETHOS**

- Design dell'interfaccia chiaro ed intuitivo
- Supporta due tipi di interfaccia di controllo (Touch e Non-Touch)
- Sistema multilingua
- Rilevazione delle versioni hardware e software e di fabbrica
- Supporto LUA Scripts

#### **Ricarica del bilanciamento della batteria al litio 2S tramite USB-C:**

L'indicatore LED verde indica: Led acceso: in carica/Led spento: fine carica/lampeggiante: carica guasta Dimensioni vano batteria: 87\*41\*19,5 mm (L\*S\*A)

**Nota: 1.Caricare la batteria con l'adattatore USB (Voltage: 5V+0.2V Corrente:>2.0A) quando si utilizza la funzione di ricarica USB.**

 **2. Più basso è il voltaggio di carica iniziale, migliore è l'effetto di carica quando il voltaggio delle celle di differenza superano i 50 mV tra i due.**

#### **Controlli di navigazione**

**I**l controllo di navigazione sinistro esegue RTN, SYS, MDL, DISP e Page UP/Down. Il controllo di navigazione destro scorre ed entra. Sia icomandi di navigazione che il touch screen possono essere utilizzati per controllare il sistema.

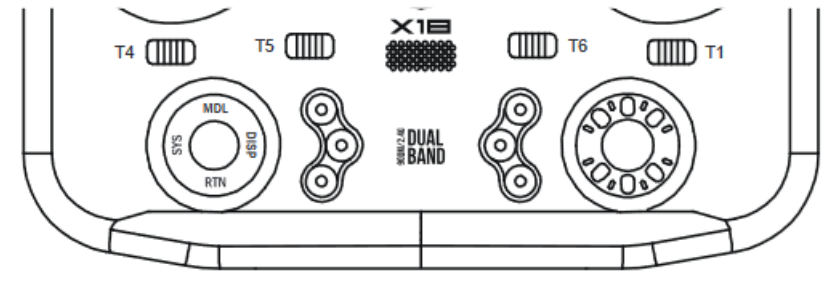

#### **Ethos Suite**

**Con la suite Ethos si possono aggiornare il bootloader della trasmittente**, firmware, SD card, sistema operativo e anche convertire il formato delle immagini e audio.Scarica ETHOS Suite su www.frsky-rc.com.

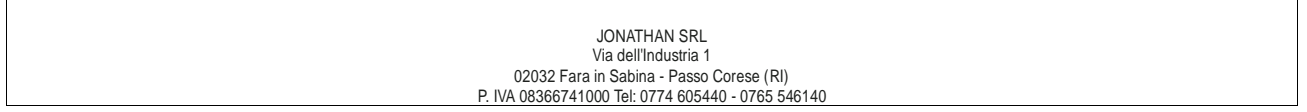

# ILA F F S H H Manuale istruzioni ricevente FrSKY TANDEM X18/X18S Versione Italiana 1.0

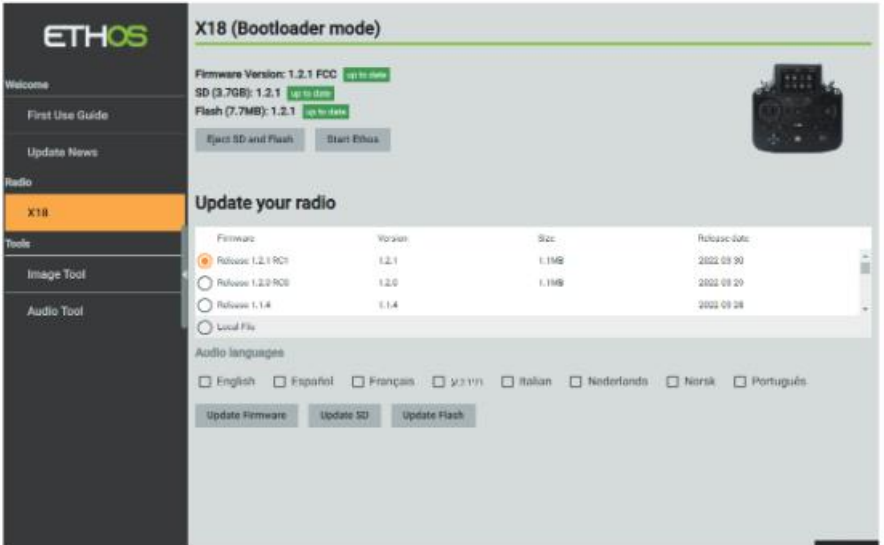

**Nota: Per utilizzare ETHOS Suite con la trasmittente, il bootloader deve essere versione 1.2.0 o superiore.**

#### **Sistema operativo ETHOS**

#### **Crea il modello**

**Passo 1:** Prima vai su Impostazioni di sistema, quindi fai clic su Seleziona modello per selezionare il tipo di modello

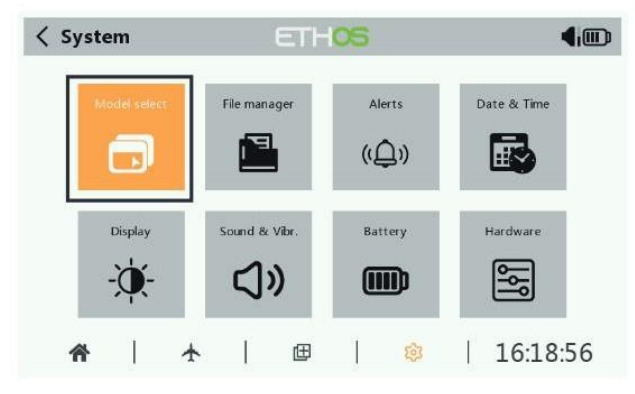

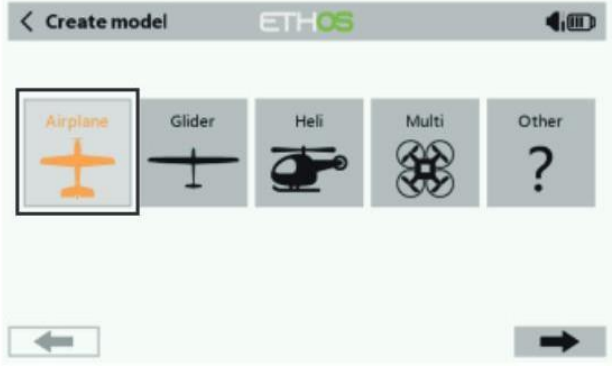

**Passo 2:** Configurare i canali e impostare un nome al modello

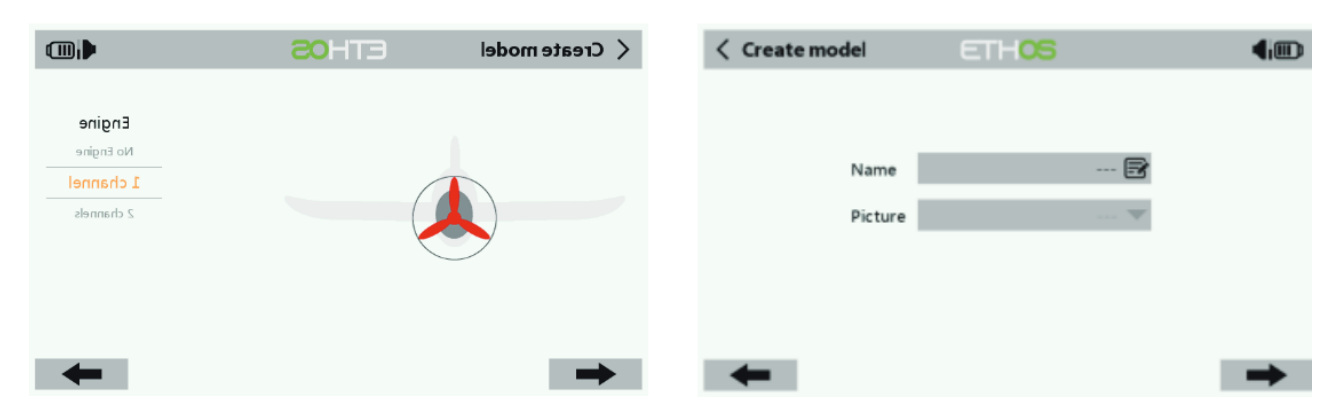

**Procedura di configurazione del modello-Modulo interno Passo 1:**

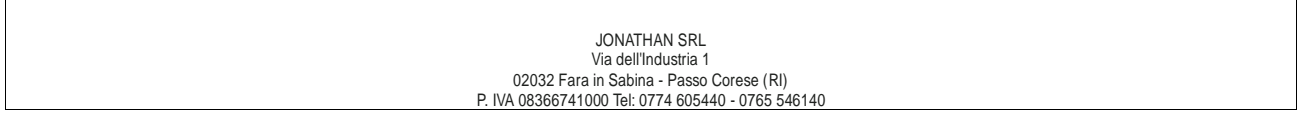

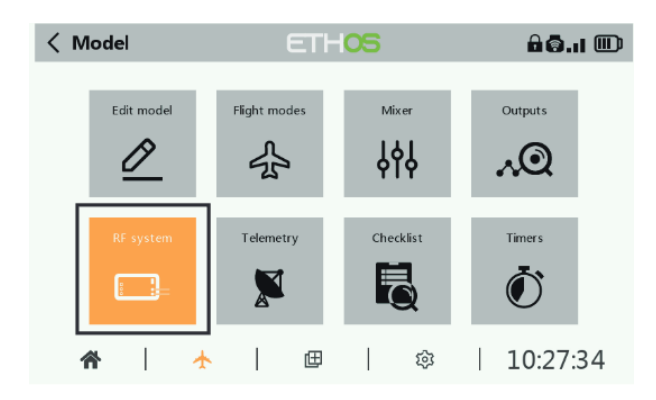

Toccare lo schermo o utilizzare i tasti di navigazione per accedere al menu del sistema RF.

Scegli il MODULO INT. Quindi accendere RF INTERNA, selezionare ANTENNA ESTERNA o INTERNA (la doppia antenna interna e l'antenna esterna funzionano contemporaneamente mentre si seleziona l'ANTENNA ESTERNA). Impostare la modalità per RF interna TANDEM X20S corrispondente al ricevitore (ACCESS, ACCST D16).

> **ADD** kVkVbDfH B

OFF ON  $ACCESS$ OFF ON Internal OFF O ON

◡

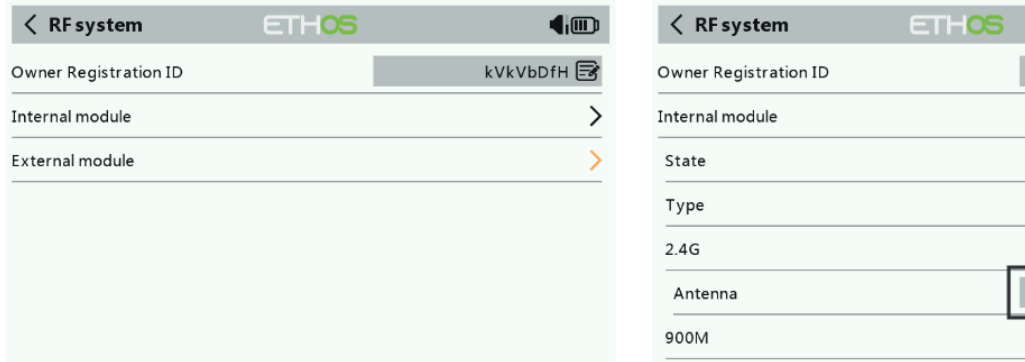

#### **Passo 2:** Imposta l'intervallo di canali

Il modulo TANDEM RF supporta 24 canali. l'intervallo di canali è configurabile e deve essere ricontrollato prima dell'uso.

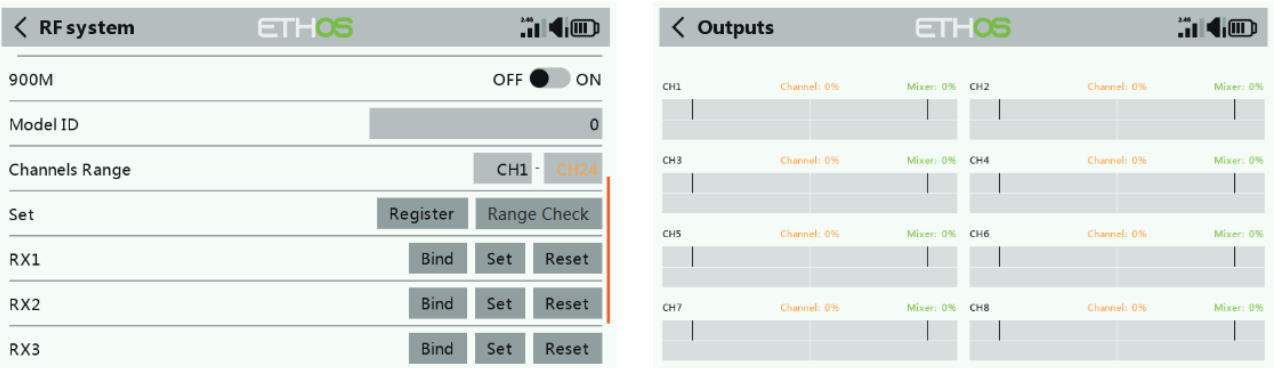

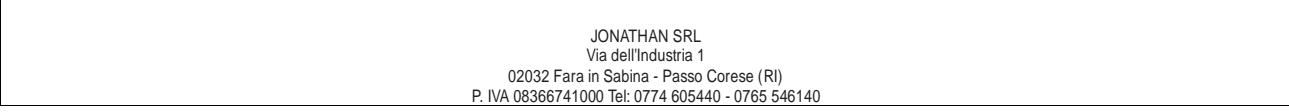

#### **Passo 3:** Imposta il numero del ricevitore

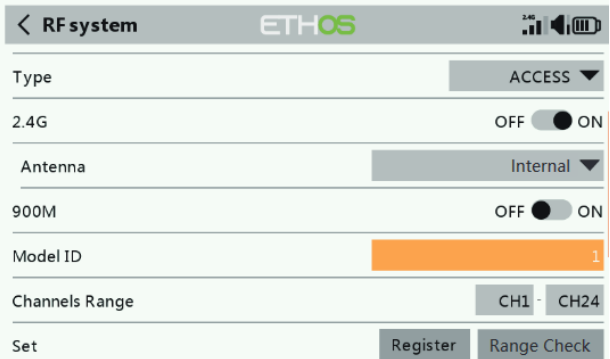

Il sistema ti assegnerà automaticamente un numero al destinatario, quando crei un nuovo modello, e questo può essere facilmente modificato. L'intervallo dell'ID modello è 00-63, con il numero predefinito 01. Una volta che il ricevitore è impostato sul numero desiderato ed è associato al TANDEM X20S, la procedura di collegamento non dovràessere ripetuta a meno che il numero del ricevitore non venga modificato . A questo punto, imposta il numero di ricezione sul tuo numero preferito e ripeti l'operazione di rilegatura.

#### **Passaggio 4: registrazione**

Nel modello ACCESS, selezionare lo STATO [Registrati] in Stato di registrazione sul lato radio. Quindi premere il pulsante F/S e accendere il ricevitore, quindi selezionare "RX Name XX" e [REGISTRAZIONE] per completare il processo di registrazione, quindispegnere il ricevitore.

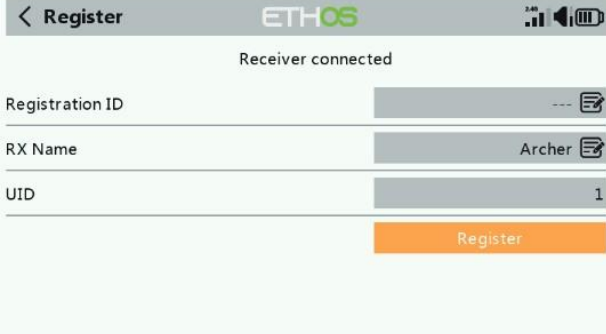

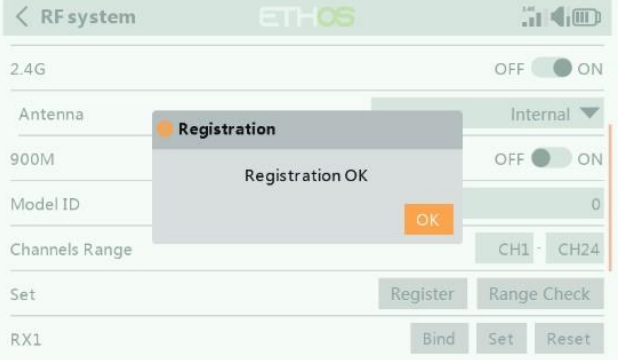

#### **Passaggio 5: associazione automatica (Smart Match)**

Spostare il cursore su Rx1[BIND] e selezionarlo, alimentare il ricevitore, selezionare l'RX e completare il processo, il sistema confermerà "Bind riuscito". (Non è necessario premere il pulsante "F/S" in ACCESS to Bind. Per i dettagli, consultare il manuale delricevitore).

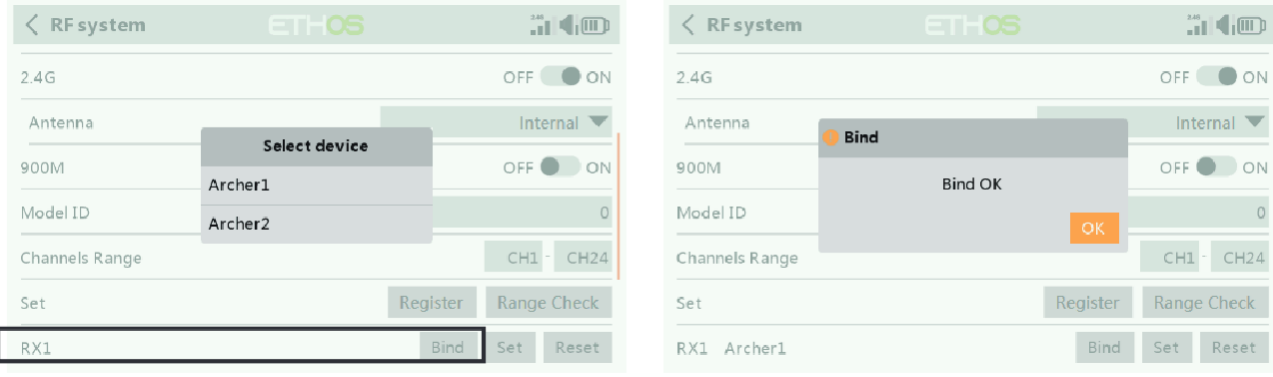

#### **Passo 6: Imposta la modalità failsafe**

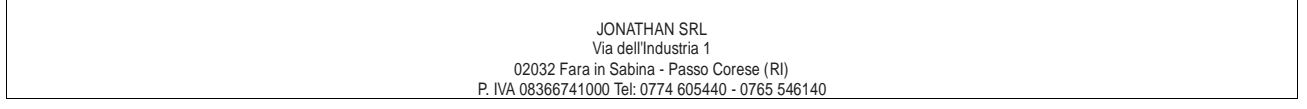

#### Ci sono 3 modalità di sicurezza quando abilitate: Nessun impulso, Mantieni, Personalizzato.

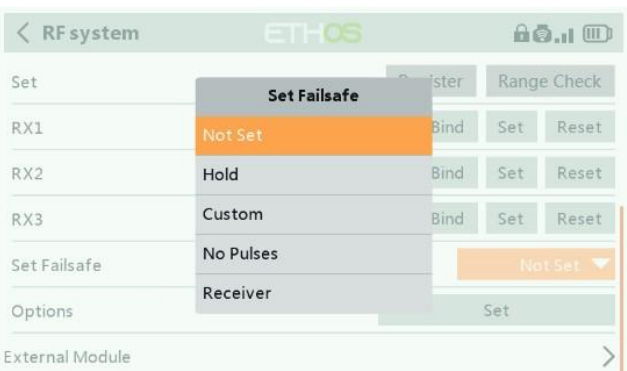

- **Nessun impulso:** in caso di perdita di segnale il ricevitore non produce impulsi su nessun canale. Per utilizzare questo tipo, selezionarlo nel menu e attendere 9 secondi affinché il failsafe abbia effetto.
- **Mantieni:** il ricevitore continua a trasmettere le ultime posizioni degli stick e degli interruttori prima della perdita del segnale. Per utilizzare questo tipo, selezionarlo nel menu e attendere 9 secondi affinché il failsafe abbia effetto.
- **Personalizzato:** Failsafe preimpostato sulle posizioni richieste in caso di perdita del segnale. Spostare il cursore sulla modalità di sicurezza del canale e premere l'encoder, quindi scegliere la modalità personalizzata. Spostare il cursore sul canale su cui si desidera impostare il failsafe e premere l'encoder.

Quindi ruotare l'encoder per impostare il failsafe per ogni canale e premere brevemente l'encoder per terminare l'impostazione. Attendere 9 secondi prima che il failsafe abbia effetto.

#### **Avviso:**

- Quando il failsafe è disabilitato sul lato TANDEM X18, verrà utilizzato il failsafe impostato sul lato ricevitore.
- La porta SBUS non supporta la modalità failsafe No Pulse ed emette sempre. Impostare "Hold" o "Custom" per la portaSBUS.

#### **Passaggio 7: Portata**

La portata si riferisce alla modalità di controllo della portata del TANDEM X18. Prima di ogni sessione di volo dovrebbe essere effettuato un controllo dell'autonomia di volo. Spostare il cursore su "STATE", scorrere l'Encoder per selezionare la modalità "RANGE" epremere Encoder. In modalità di controllo della portata, la distanza effettiva verrà ridotta a 1/30. Premere di nuovo l'Encoder, tornare allo stato normale.

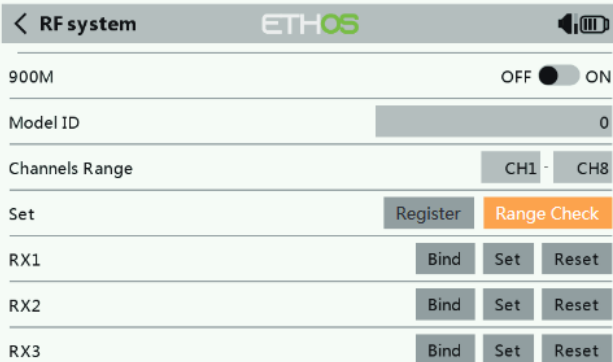

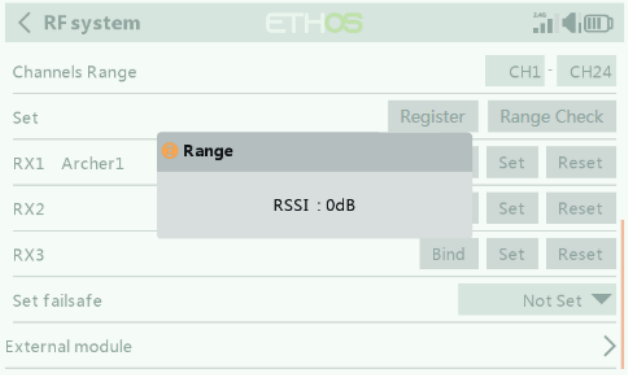

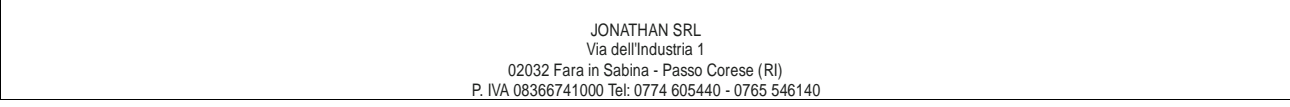

#### **Configurazione del modello per modulo RF esterno TANDEM X18**

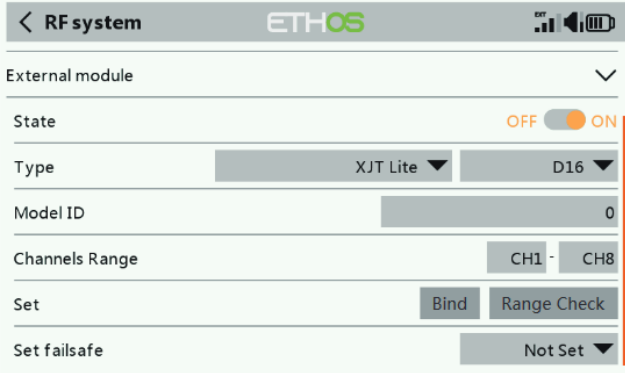

Il modulo RF esterno può essere acceso o spento tramite software. Il processo di configurazione è lo stesso di quello per la RF interna. I moduli esterni devono essere chiusi quando non vengono utilizzati.

**----------------------------------------------------------------------------**

**FCC**

Questa apparecchiatura è stata testata e trovata conforme ai limiti per un dispositivo digitale di Classe B, ai sensi della parte 15 dellenorme FCC

**CE**

Il prodotto può essere utilizzato liberamente in questi paesi: Germania, Regno Unito, Italia, Spagna, Belgio, Paesi Bassi, Portogallo,Grecia, Irlanda, Danimarca, Lussemburgo, Austria, Finlandia, Svezia, Norvegia, Francia e Islanda.

#### **SICUREZZA DI VOLO**

#### **Attenzione:**

Per garantire la sicurezza propria e degli altri, osservare le seguenti precauzioni.

**Fai eseguire una manutenzione regolare.** Sebbene il tuo TANDEM X20 protegga le memorie del modello con una memoria EEPROM non volatile (che non richiede sostituzioni periodiche) e una batteria, dovrebbe comunque essere sottoposto a regolari controlli per l'usura. Ti consigliamo di inviare il tuo sistema al tuo Centro assistenza FrSky ogni anno durante la stagione non aerea perun check-up e un servizio completi.

#### **Batteria**

Utilizzando una batteria completamente carica (CC 6.5 ~ 8.4 V). Una batteria scarica morirà presto, causando la perdita di controllo e un incidente. Quando inizi la sessione di volo, reimposta il timer integrato del trasmettitore e durante la sessione presta attenzione alla durata dell'utilizzo. Inoltre, se il tuo modello utilizzava una batteria del ricevitore separata, assicurati che sia completamente carica primadi ogni sessione di volo.

Smetti di volare molto prima che le batterie si scarichino eccessivamente. Non fare affidamento sui sistemi di avviso di batteria scarica della tua radio, intesi solo come precauzione, per dirti quando ricaricare. Controllare sempre le batterie del trasmettitore e del ricevitoreprima di ogni volo.

#### **Dove volare**

Ti consigliamo di volare in un campo di volo riconosciuto per aeromodelli. Puoi trovare club e campi modello chiedendo al tuorivenditore di hobby più vicino.

Prestare sempre particolare attenzione alle regole del campo di volo, nonché alla presenza e posizione degli spettatori, alla direzionedel vento e agli eventuali ostacoli sul campo. Prestare molta attenzione quando si vola in aree vicino a linee elettriche, edifici alti o strutture di comunicazione poiché potrebbero esserci interferenze radio nelle loro vicinanze.Al campo di volo

Per evitare possibili danni al dispositivo radio, accendere e spegnere gli interruttori di alimentazione nella sequenza corretta:

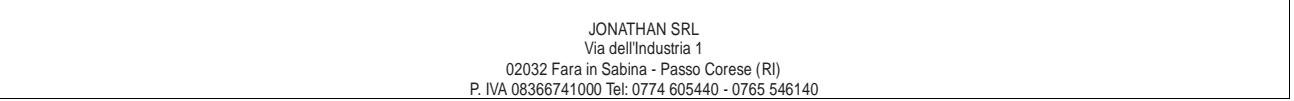

**INTE - EHE** Manuale istruzioni ricevente FrSKY TANDEM X18/X18S versione Italiana 1.0

- Tirare la levetta dell'acceleratore in posizione di minimo o altrimenti disarmare il motore / motore.
- Accendi il trasmettitore e consenti al trasmettitore di raggiungere la schermata iniziale.
- Verificare che sia stata selezionata la memoria del modello corretta.
- Accendi il ricevitore.
- Prova tutti i controlli. Se un servo funziona in modo anomalo, non tentare di volare fino a quando non si determina la causa del problema.
- Avvia il tuo motore.
- Completa un controllo dell'intera gamma.
- Dopo il volo, porta la levetta dell'acceleratore in posizione di minimo, attiva qualsiasi interruttore generale o disinserisci in altro modo il motore.

Se non accendi e spegni il sistema in questo ordine, potresti danneggiare i servi o le superfici di controllo, allagare il motore o, nel casodi modelli a benzina o elettrici, il motore potrebbe accendersi inaspettatamente e causare un grave infortunio.

**Assicurati che il tuo trasmettitore non possa ribaltarlo**. Se viene rovesciato, lo stick dell'acceleratore potrebbe essere spostatoaccidentalmente, provocando l'accelerazione del motore. Inoltre, potrebbero verificarsi danni al trasmettitore.

Per mantenere il controllo completo del tuo aereo è importante che rimanga sempre visibile. Evitare di volare dietro a oggetti di grandidimensioni come edifici, contenitori per cereali, ecc. Ciò potrebbe interrompere il collegamento in radiofrequenza al modello, con conseguente perdita di controllo.

Non afferrare l'antenna del trasmettitore durante il volo. Ciò potrebbe degradare la qualità della trasmissione in radiofrequenza eprovocare la perdita del controllo.

Come per tutte le trasmissioni in radiofrequenza, l'area di trasmissione del segnale più forte è dai lati dell'antenna del trasmettitore. Pertanto, l'antenna non deve essere puntata direttamente sul modello. Se il tuo stile di volo crea questa situazione, sposta facilmentel'antenna per correggere questa situazione.

Non volare sotto la pioggia! L'acqua o l'umidità possono entrare nel trasmettitore attraverso le aperture dell'antenna o dello stick e causare un funzionamento irregolare o la perdita di controllo. Se devi volare in caso di pioggia durante una gara, assicurati di coprire iltrasmettitore con un sacchetto di plastica o una barriera impermeabile. Non volare mai se sono previsti fulmini.

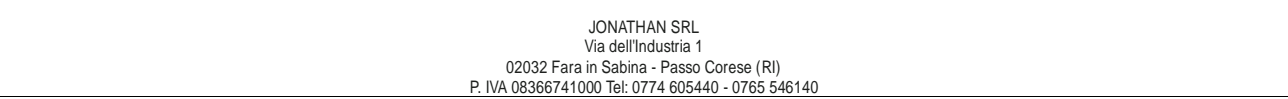

# **Dichiarazione di Conformità**

Direttiva RED 2014/53/UE

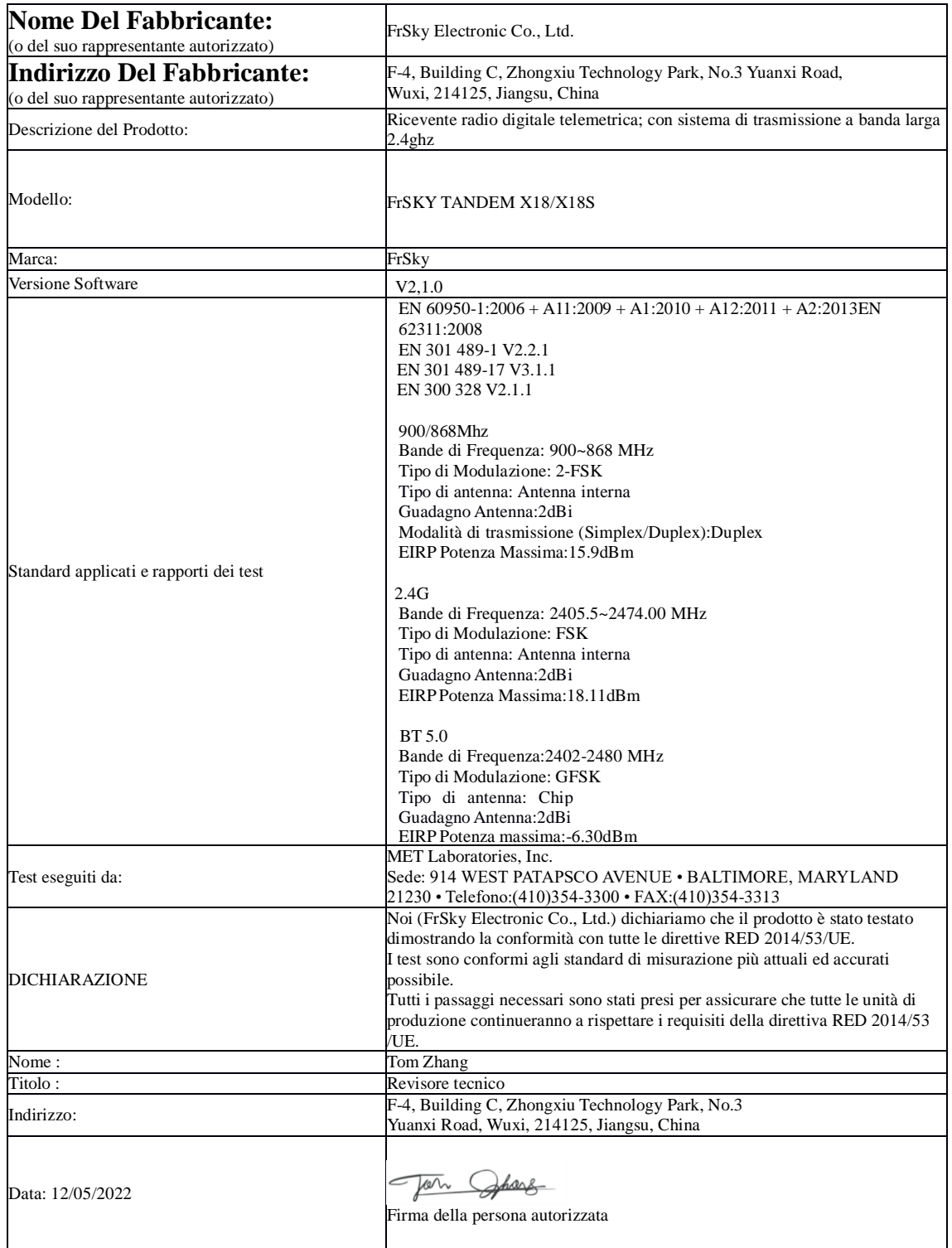

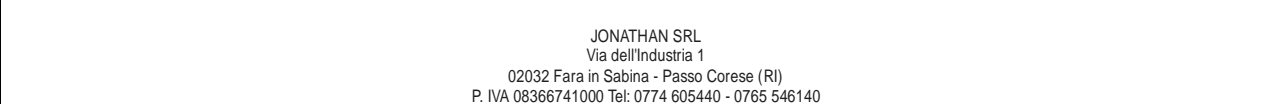

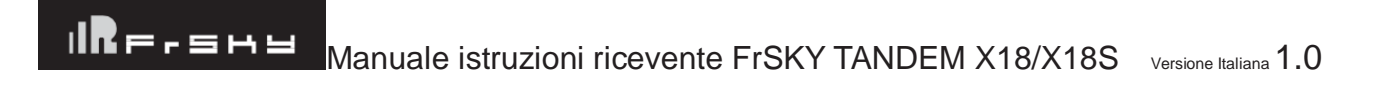

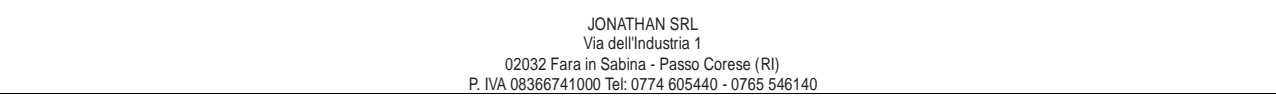